## <sup>電話</sup><br>g-ぇykによる自動受付・順番確認のご案内 インターネット

- 自動電話や、インターネットにつながるスマートフォン、携帯電話、パソコンで、 当日の診察の順番受付・診察状況が確認できます。(時間や順番の指定はできません) 操作はとても簡単です。ぜひ、ご利用ください。
- 診察開始後は今何番の方が診察中か自動電話やインターネット上で確認できま す。ご確認の上、順番に遅れないようにご来院ください。 また、診察順番が近づくとメールでお知らせするサービスをご利用いただけます。 ご希望の場合はメールアドレスのご登録と利用の手続きを行ってください。
- 直接来院していただいても受診できます。
- 初めての方(診察券番号の無い方)はご利用できませんので、直接ご来院ください。 インターネット受付の場合は、既に登録されているご家族の方がいれば、診察券 をお持ちでなくても予約可能です。
- 順番に遅れた方は、しばらくお待ち頂く事になりますのでご注意ください。
- ご都合が悪くなった場合は、必ずキャンセルしてください。
- 自動電話受付をご利用の際は、電話番号をよくお確かめの上、くれぐれもお掛 け間違いのないようお願いいたします。

## 皆様の待ち時間短縮の為に、 ご理解とご協力をお願い申し上げます。

午前診は 7:30 ~ 11:30 午後診は 7:30 ~ 17:30 土曜は 12:00 まで ご注意 ● 電話、インターネット受付された方は来院時に窓口へ声を掛けてください。 ● 必ず診療時間内にご来院ください。 電話、インターネット受付時間(当日)

● お問い合わせは診察時間内に 045-715-5282 へお電話ください。

インター ネットの

ご利用方法

下記のアドレスへアクセス!

診察券番号と生年月日で、ログインしてください。

http://c.inet489.jp/nsym5282/

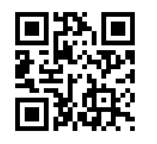

- ●「呼出メール」や「医院からのお知らせメール」などのメールサービスを希望 の方は、「各種メールの設定」からアドレスを登録してください。 「nsym5282@c.inet489.jp」からメールが送信されますのでお使いのメール 指定受信・拒否設定にご注意ください。
- ●ご家族でご利用の場合:「家族登録」が便利です。

●詳細についてはトップページ「使い方ガイド」をご覧ください。

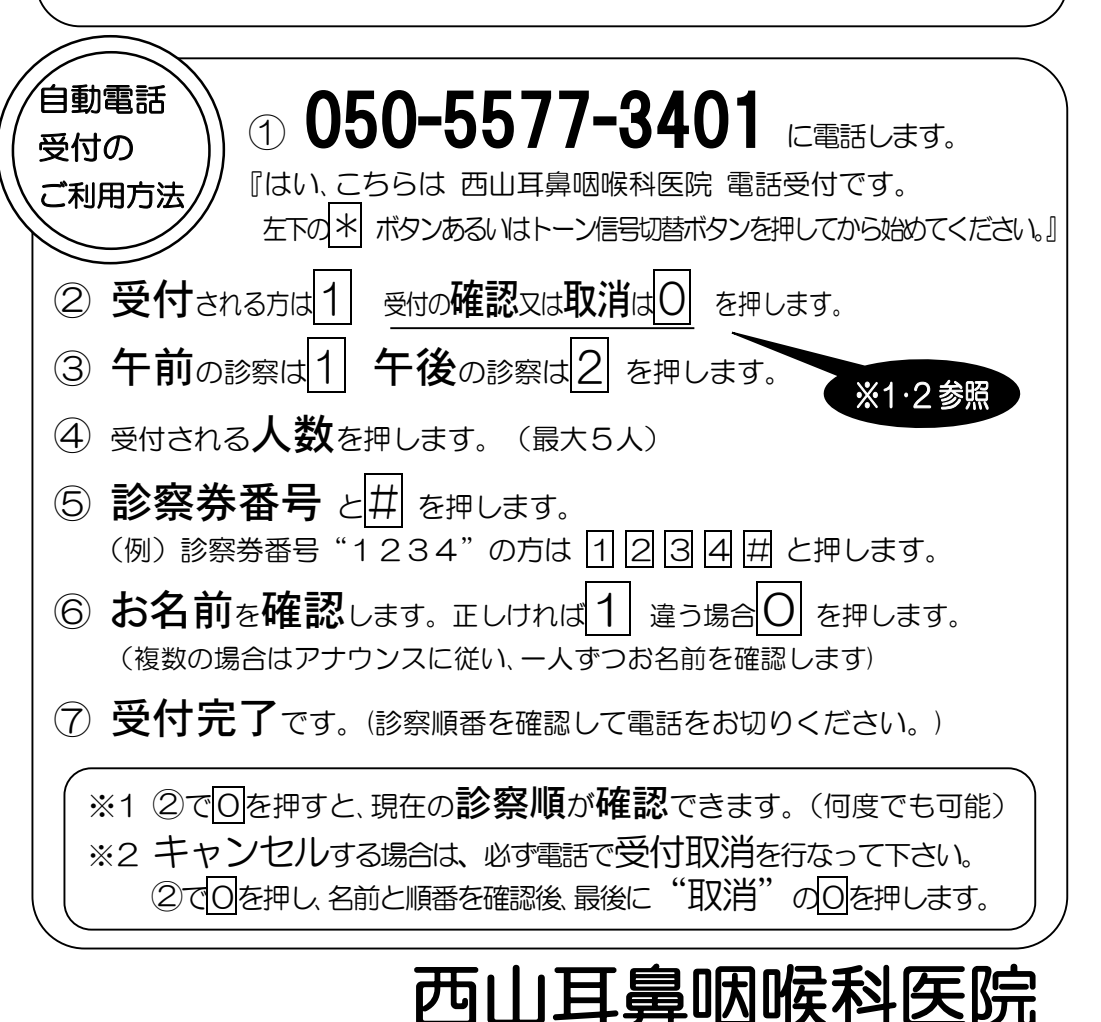